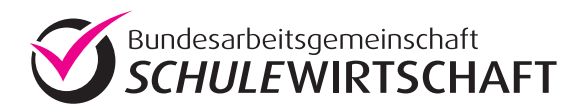

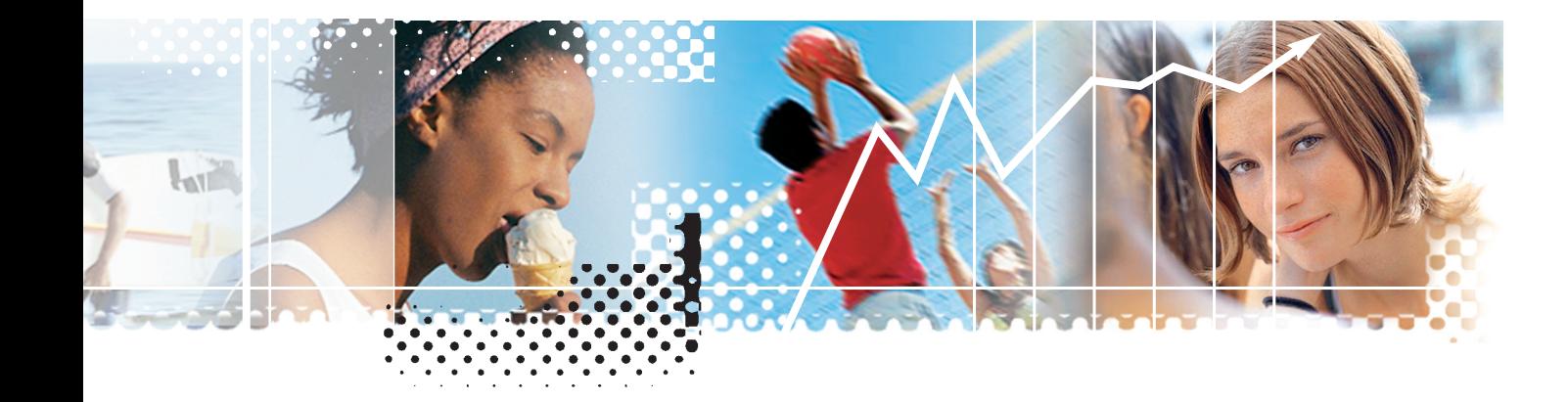

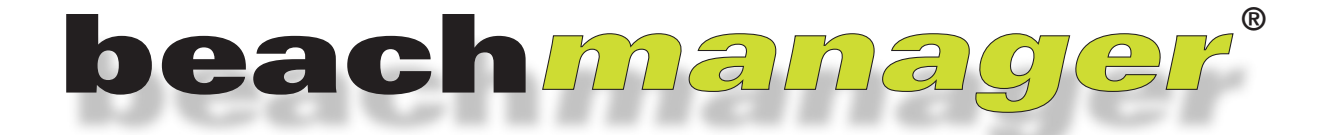

**beach***manager* **– das Wirtschaftsplanspiel für die Sekundarstufe I**

**Spielleiterhandbuch Version 3.0**

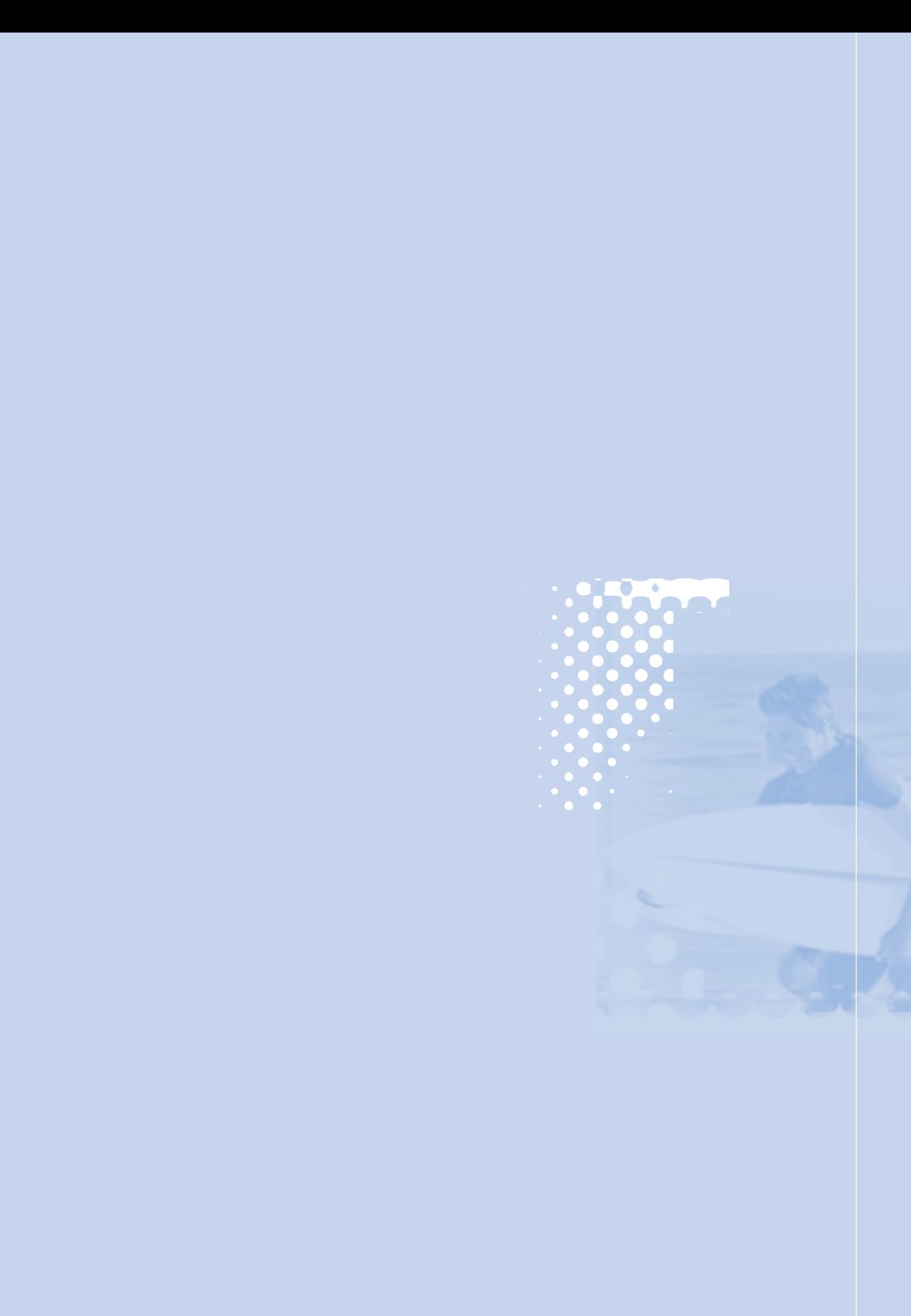

**beach***manager* **– das Wirtschaftsplanspiel für die Sekundarstufe I**

**Spielleiterhandbuch Version 3.0**

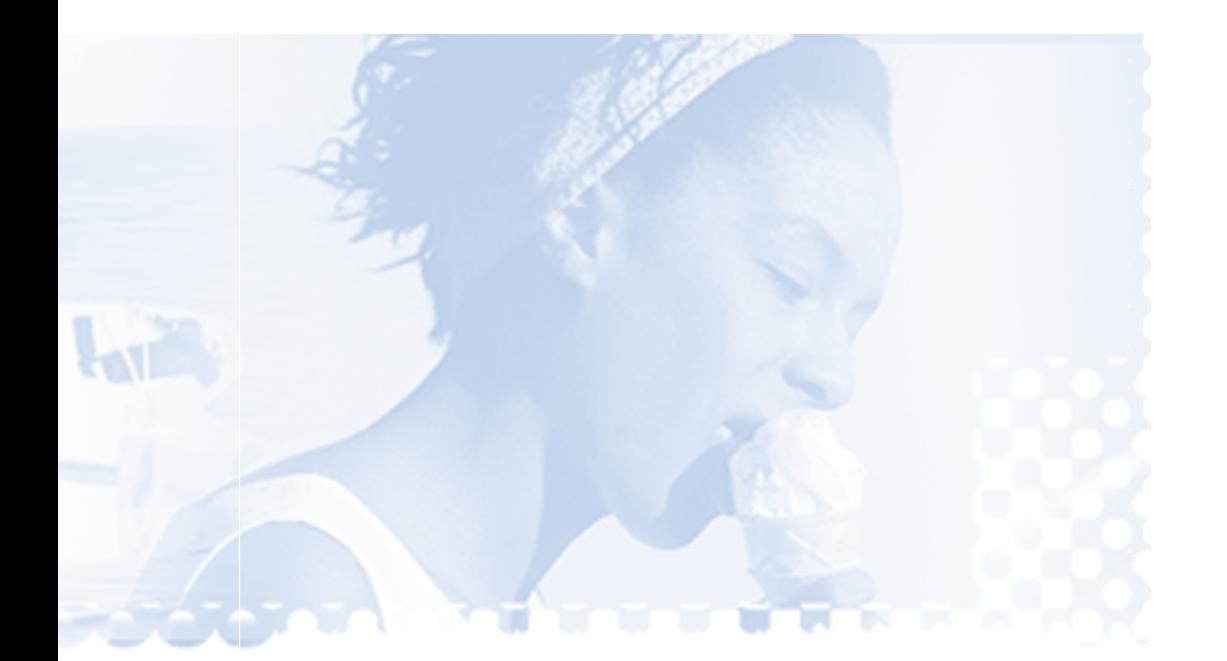

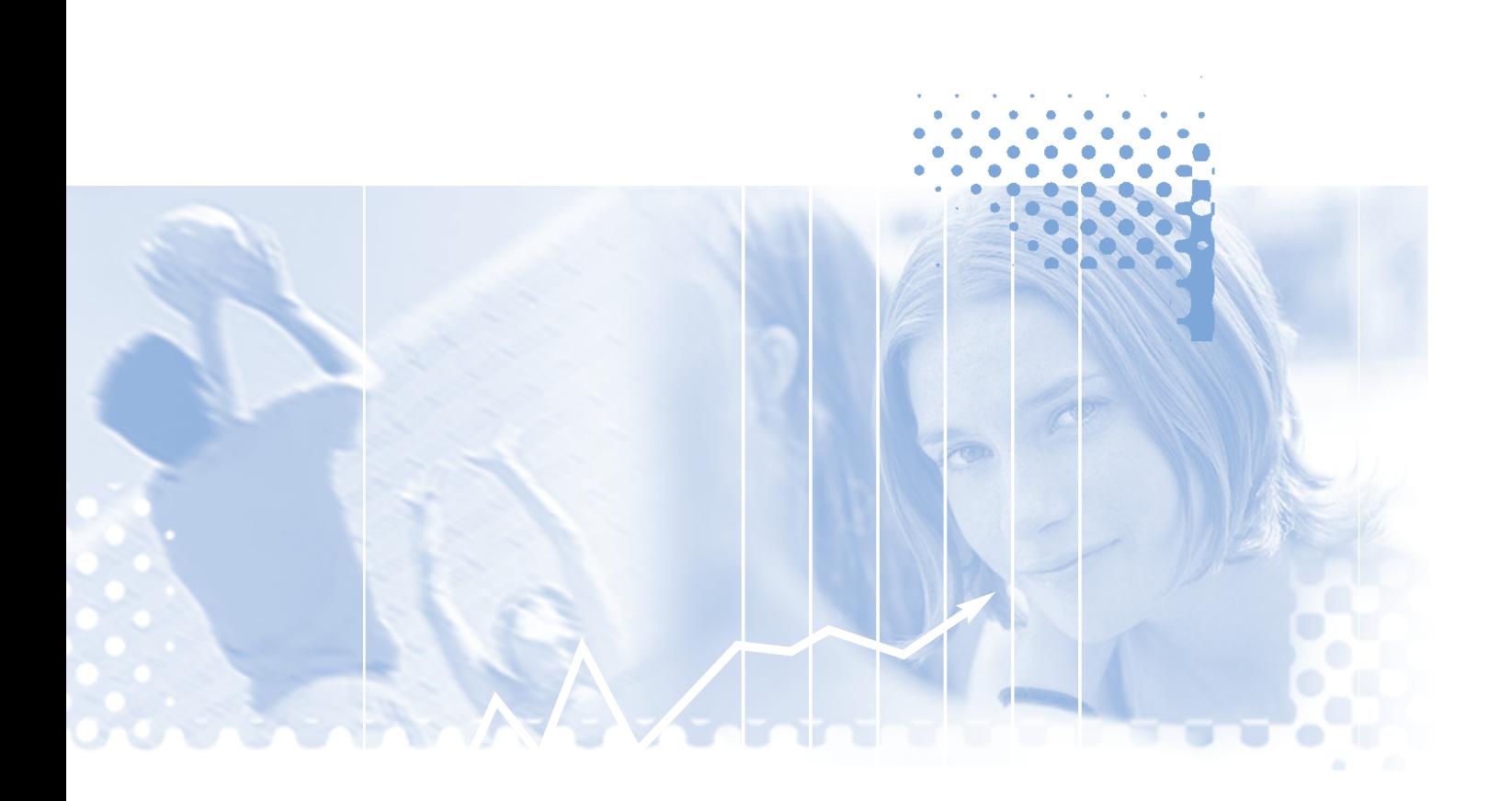

# **Inhaltsverzeichnis**

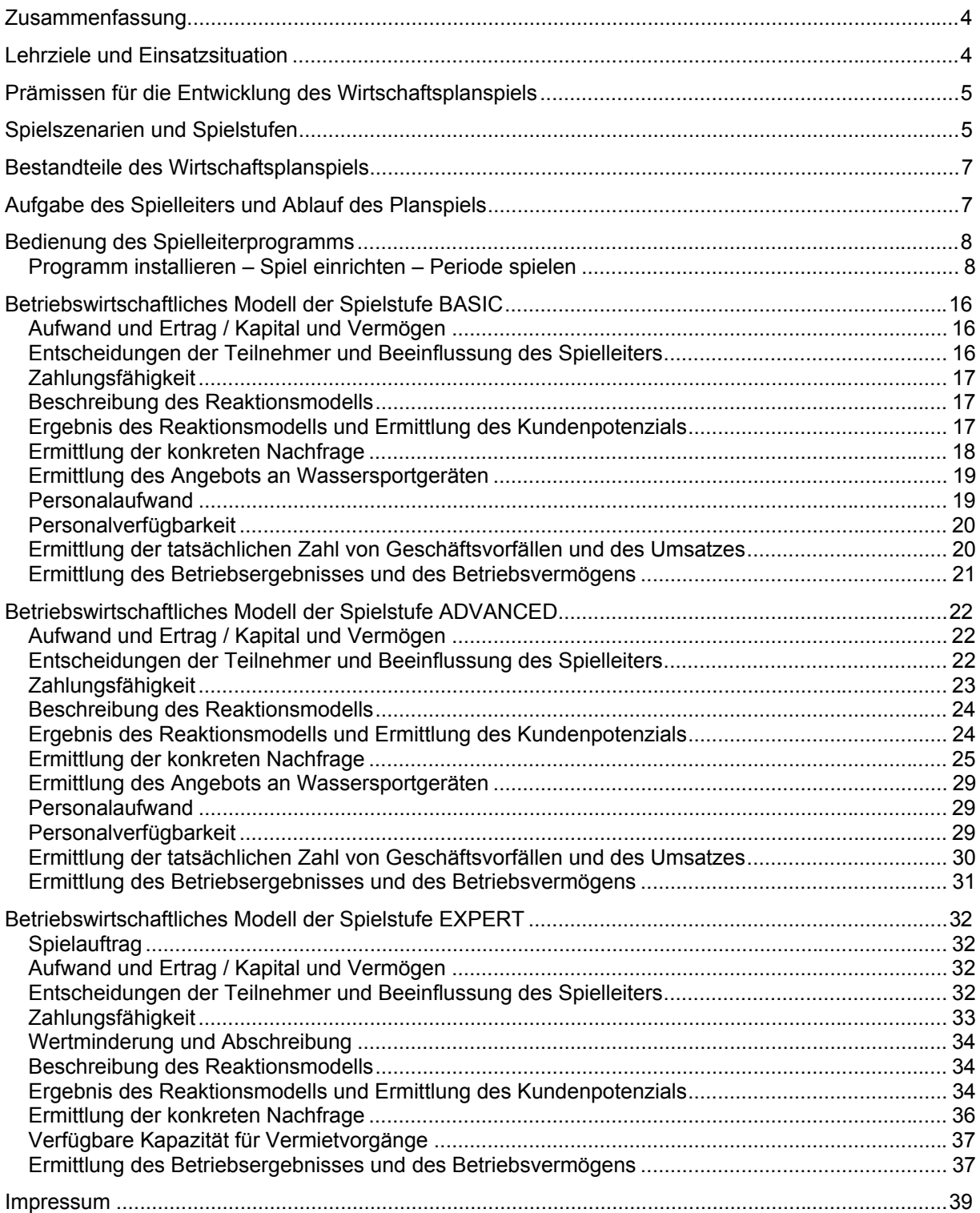

## **Zusammenfassung**

Bei dem Wirtschaftsplanspiel beach*manager* nehmen die Schüler in Gruppenarbeit die Rolle der Unternehmensinhaber eines Wassersportcenters ein, die an einem oder mehreren Badeseen Wassersportgeräte vermieten. Ziel jeder Schülergruppe ist es, durch Planung und Entscheidung das eigene Wassersportcenter über mehrere Spielperioden hinweg gewinnbringend zu betreiben.

Das Planspiel kann selbstständig eingesetzt werden. Benötigt werden hierzu lediglich ein PC sowie ein Drucker. Das Spielleiterhandbuch weist mit dem Symbol EFOLIE auf vorhandene Vertiefungsmöglichkeiten durch die beach*manager*-Foliensätze hin.

### **Lehrziele und Einsatzsituation**

Die Teilnehmer am Wirtschaftsplanspiel beach*manager* sollen spielerisch die Situation eines Unternehmers kennenlernen und erfahren, welche typischen Entscheidungen zu treffen sind. Darüber hinaus sollen die Teilnehmer lernen, welche Restriktionen und Möglichkeiten in der Geschäftswelt bestehen. beach*manager* ist jedoch mehr als ein Planspiel. Es fördert Schlüsselqualifikationen, ermöglicht praxisnahe Berufsorientierung und regt Kooperationen mit der Wirtschaft sowie den Arbeitsagenturen an. beach*manager* erhebt dabei nicht den Anspruch, sämtliche Aspekte unternehmerischen Handelns in die Wirtschaftssimulation einzubeziehen. Zu den Lehrzielen gehört, dass die Teilnehmer wirtschaftliche Vorgänge, die vom Spielszenario umfasst werden, im Ansatz nachvollziehen können. Sie sollen in der Lage sein, die Wirkung ihrer Entscheidungen zu verstehen. Darauf werden sie durch Begleitmaterial – der Schülerinfo – vorbereitet.

Es ist jedoch nicht erforderlich, dass alle Teilnehmer vor Beginn des Spiels sämtliche Details der Schülerinfo verstanden haben und abrufen können. Unterschiedliche Wissensstände können innerhalb der Gruppen ausgeglichen werden. Außerdem kann der Spielleiter mit Hilfe des Spielleiter-Foliensatzes ( $\Box$ FOLIE) vor der ersten Spielperiode verschiedene Aspekte der Wirkweise des Planspiels erklären. Schließlich erkennen die Teilnehmer selbst wichtige Zusammenhänge vor allem dann, wenn der Spielleiter die Ergebnisse einer Spielperiode mit den Gruppen bespricht.

### **Praxistipp**:

Das Planspiel ist trotz der bei der Entwicklung beachteten Prämissen *Einfachheit* und *Nachvollziehbarkeit* relativ komplex, da es das Wirtschaftsleben abbilden soll. Selbst wenn einzelne Teilnehmer auch in der letzten Planspielrunde einzelne Details des Planspiels noch nicht verstanden haben, sind wichtige Lehrziele erreicht worden. Das Spielen steht bei der Anwendung immer im Vordergrund. Spielerisch sollen wenigstens einzelne Aspekte der Wirtschaft erkannt werden. Die Wirkungsweise des Marktmodells der Spielstufe ADVANCED ist daher bewusst in der Schülerinfo nicht erklärt. Marktliche Zusammenhänge sind auch in der Wirtschaftspraxis zum Teil von den Akteuren nicht immer nachvollziehbar. Vielfach müssen Entscheidungen unter Unsicherheit getroffen werden. Spielleiter sollten die Teilnehmer darauf hinweisen, dass sie das Planspiel auch spielen können, wenn sie nicht alles verstanden haben. Dadurch lässt sich Frust vermeiden.

Das Wirtschaftsplanspiel beach*manager* ist für die Jahrgangsstufen 8 bis 10 der Sekundarstufe I konzipiert. Es ist lehrplankonform gestaltet, so dass es als integraler Bestandteil des Unterrichts durch die Lehrkraft eigenständig eingesetzt werden kann. In Abhängigkeit vom Lehrplan und dem möglichen Schwierigkeitsgrad bei der Vermittlung von Wissen und Zusammenhängen verfügt beach*manager* über drei Spielstufen: BASICADVANCED EXPERT

Für die Durchführung der Simulation wird ein Zeitbudget von 10 x 2 Stunden (entspricht 15 Zeitstunden) empfohlen. Der Spielleiter kann jederzeit das "reine" Planspiel unterbrechen und praxisnahe Bausteine integrieren. Gute Beispiele hierzu sind auf www.beachmanager.de zu finden. Alternativ ist auch ein geblockter Einsatz der Software mit ca. 5 x 4 Stunden im Rahmen einer Projektwoche denkbar.

Grundsätzlich gilt: In jeder Spielstufe bietet beach*manager* eine so genannte praktische Andockstelle. Dabei können von der gesamten Klasse oder der Lehrkraft bewertete Resultate einer Gruppenarbeit in das Planspiel übernommen und bei der Berechnung von Periodenergebnissen berücksichtigt werden.

## **Prämissen für die Entwicklung des Wirtschaftsplanspiels**

Die Entwicklung von beach*manager* hatte folgende Prämissen zu beachten:

- $\rightarrow$  Einfachheit: Das Reaktionsmodell muss so einfach wie möglich aufgebaut sein. Die Zahl der relevanten Einflussgrößen soll daher auf ein Minimum beschränkt sein, um den Planungs- bzw. Entscheidungsprozess nicht zu komplex werden zu lassen.
- $\rightarrow$  Nachvollziehbarkeit: Die durch das Reaktionsmodell erzeugten Spielergebnisse sollen soweit wie möglich nachvollziehbar sein. Dies setzt transparente Zusammenhänge zwischen den Einflussund Ergebnisgrößen des Modells voraus.
- $\rightarrow$  Abstraktion: Es muss eine sinnvolle Balance zwischen Abstraktion und Realitätsnähe herbeigeführt werden. Die Teilnehmer sollen durch die Realitätsnähe des Spielszenarios einen Bezug zu ihrer eigenen Erfahrungswelt herstellen können. Gleichzeitig müssen jedoch viele Elemente des tatsächlichen Wirtschaftslebens "ausgeblendet" werden, um die geforderte Einfachheit des betriebswirtschaftlichen Modells zu erreichen.
- $\rightarrow$  Selbstständiger Einsatz in der Schule mit geringem technischen Aufwand (PC + Drucker)

## **Spielszenarien und Spielstufen**

Die Schüler nehmen in Gruppenarbeit die Rolle der Unternehmensinhaber und Geschäftsführer von Wassersportcentern ein, die an einem Badesee Wassersportgeräte vermieten. In Abhängigkeit von der Spielstufe sind dabei unterschiedliche Eingangsszenarien gegeben. Außerdem variieren die Entscheidungsmöglichkeiten. Nachfolgende Tabelle grenzt die Spielstufen voneinander ab und zeigt die jeweiligen Spielszenarien auf.

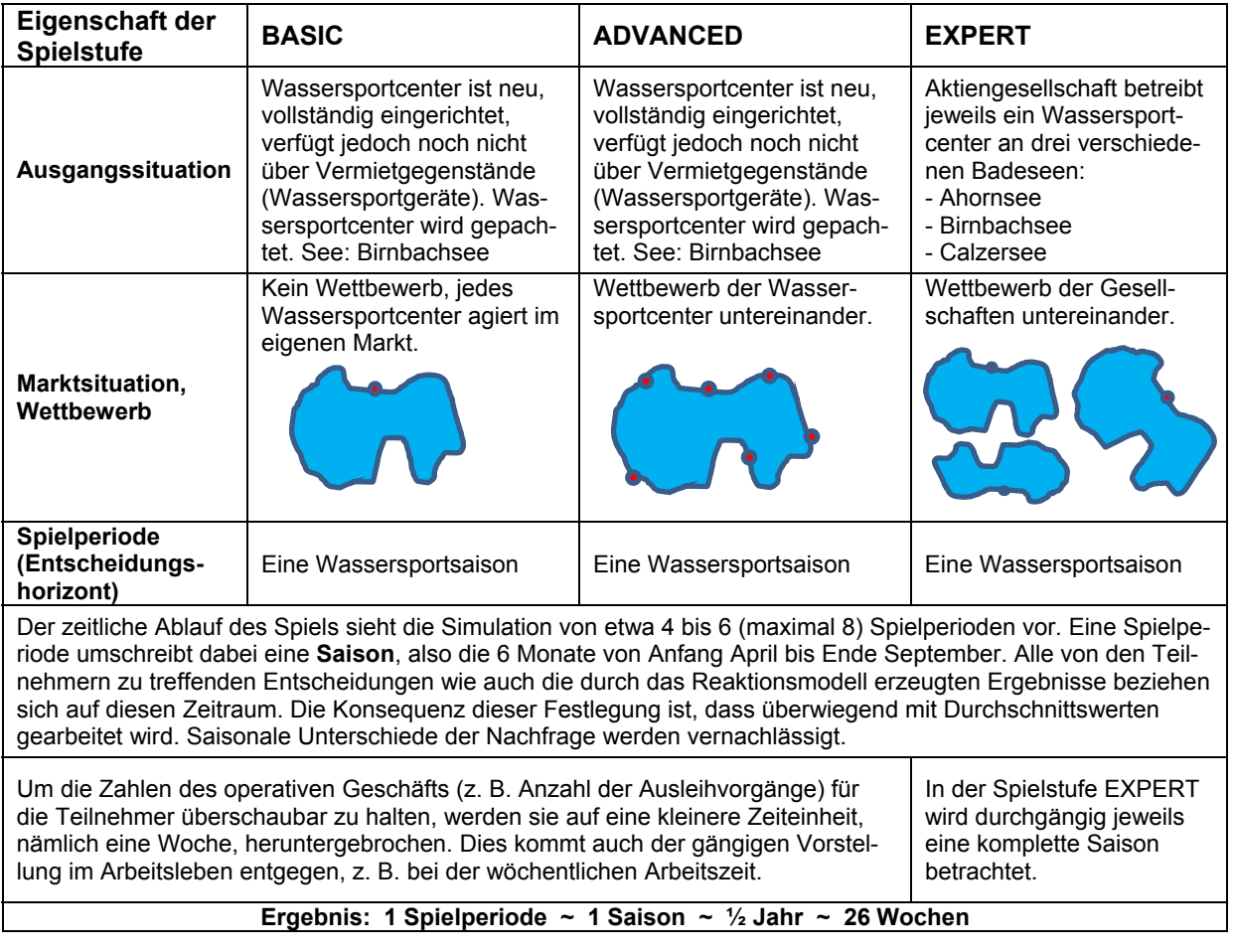

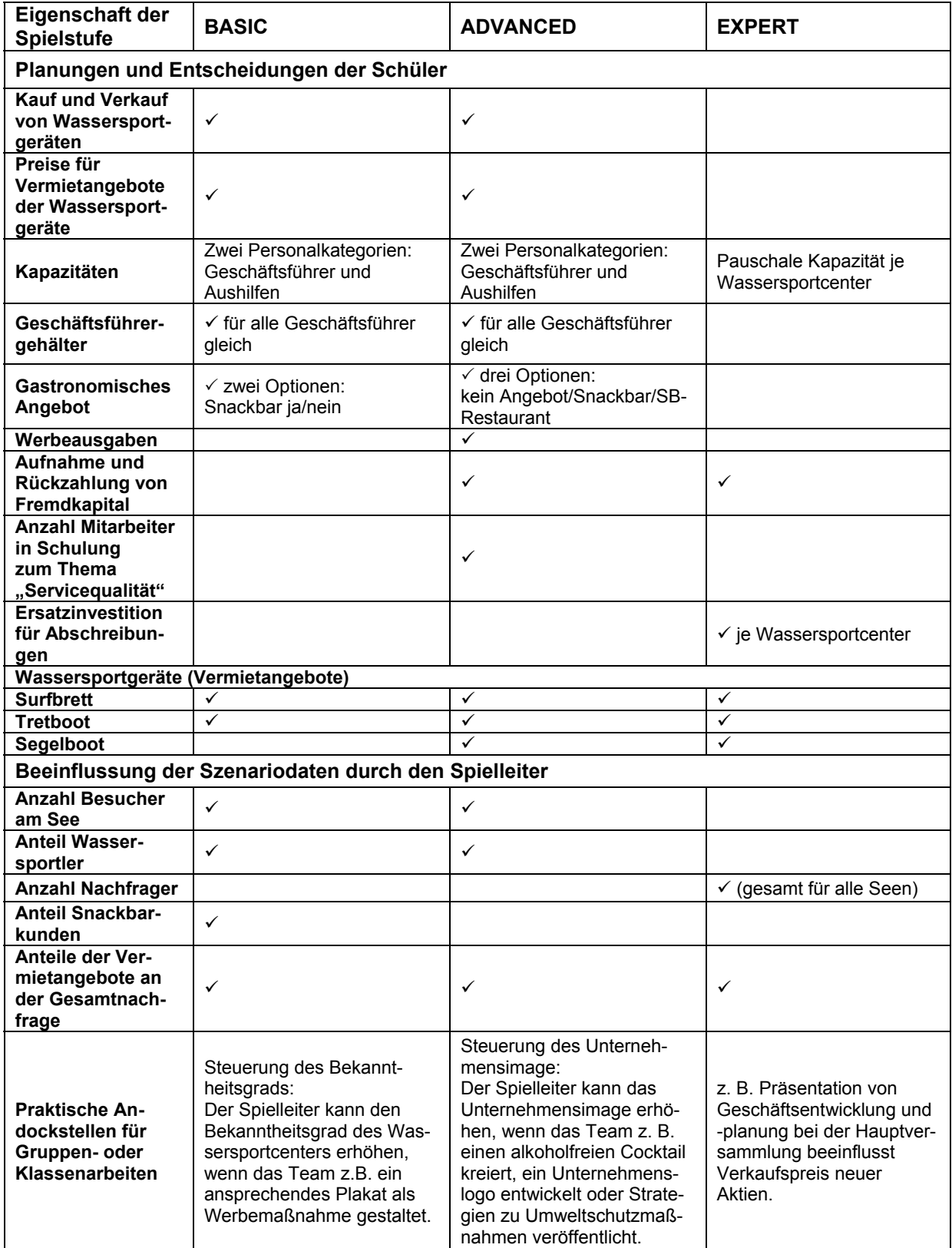

### **Bestandteile des Wirtschaftsplanspiels**

- $\rightarrow$  Spielleiterhandbuch als pdf-Datei
- $\rightarrow$  Spielleiterprogramm (Software): Muss auf einem Windows-PC in der Schule oder auf einem Notebook der Lehrkraft installiert werden. Die Schüler selbst erhalten keine Software, gespielt wird auf Papier. Über das Spielleiterprogramm können alle Planspiele einer Schule (auch unterschiedlicher Jahrgangsstufen) abgewickelt werden. Im Spielleiterpro-<br>gramm werden die Basisdaten eines Spiels sowie alle Entscheidungen der gramm werden die Basisdaten eines Spiels sowie alle Entscheidungen der Spielgruppen verwaltet. Es ermittelt die Periodenergebnisse und erstellt Ergebnisberichte (vgl. Kapitel "Aufgabe des Spielleiters und Ablauf des Planspiels").
- $\rightarrow$  Spielleiter-Foliensätze je Spielstufe: Dient dem Spielleiter als ergänzendes Material zur Vermittlung von Planspielinhalten. Das Spielleiterhandbuch weist mit dem Symbol  $\mathbb{C}$ FOLIE auf vorhandene Vertiefungsmöglichkeiten durch den ppt-Foliensatz hin.
- $\rightarrow$  Schülerinfo je Spielstufe als pdf-Datei

### **Aufgabe des Spielleiters und Ablauf des Planspiels**

Hauptaufgabe des Spielleiters ist die thematische Einführung, die technische Durchführung sowie die Beratung der Schülergruppen. Die Teilnehmer erarbeiten sich mit Unterstützung des Spielleiters und mit Hilfe der Schülerinfo das Grundlagenwissen zum Verständnis des Spiels. Anschließend kann z. B. eine Proberunde erfolgen, bei der die Ergebnisberichte besprochen werden. Außerdem kann der Spielleiter Gruppenaufgaben gestalten, deren Ergebnisse mit Hilfe der Andockstellen in das Planspiel übernommen werden können.

Folgender Ablauf wird empfohlen:

- $\rightarrow$  Thematische Einführung
- $\rightarrow$  Gruppenbildung (3-4 Schüler je Wassersportcenter) und finden des Firmennamens
- $\rightarrow$  Eingabe der Basisdaten in das Spielleiterprogramm (Spiel und Wassersportcenter anlegen)
- $\rightarrow$  Einarbeitungsphase (Durcharbeiten der Schülerinfo, ggf. als Hausaufgabe)

### **Praxistipp:**

Die Schülerinfo ist als interaktives Lernprogramm für alle drei Spielstufen auch online auf der Webseite www.beachmanager.de zugänglich.

Das Durcharbeiten der Schülerinfo kann von den Schülern mehr oder weniger in Eigenarbeit vorgenommen werden. Es ist nicht zwingend erforderlich, dass zu Beginn jede Regel des Planspiels verstanden wird. Eine erste Spielperiode kann z. B. als Testrunde gespielt werden. Der Spielleiter kann mit Hilfe der Berechnungsschablonen des Spielleiter-Foliensatzes ( $\triangledown$ FOLIE) mit jeder Gruppe die Entscheidungen der ersten Saison vorbereiten. Dabei auftretende Fragen können gemeinsam geklärt werden – dabei verweist der Spielleiter z.B. auf die entsprechenden Stellen der Schülerinfo. Die Schüler lernen so den Umgang mit der Schülerinfo. Der Spielleiter entscheidet nach Abschluss der Testrunde, ob das Spiel in der zweiten Saison mit den Ergebnissen der ersten Saison fortgesetzt wird oder ob ein neues Spiel mit für alle Gruppen gleichen Ausgangsbedingungen gestartet werden soll.

- $\rightarrow$  Vorstellung der Ausgangssituation anhand des vom Spielleiterprogramm erstellten und ausgedruckten Starberichts (Spielstartinformation)
- $\rightarrow$  Durchführung der einzelnen Spielperioden (empfohlen: 4 bis 6 Perioden, maximal 8)
	- $\rightarrow$  Wirtschaftsplanung für die nächste Periode durch die Gruppen, Beratung durch den Spielleiter (Planung ggf. als Hausaufgabe) - Entscheidungsfindung
	- $\rightarrow$  Abgabe der Entscheidungen auf entsprechendem Papierbogen
	- $\rightarrow$  Eingabe der Entscheidungen jeder Gruppe in das Spielleiterprogramm durch den **Spielleiter**
	- $\rightarrow$  Berechnung der Periodenergebnisse durch das Spielleiterprogramm
	- $\rightarrow$  Druck der Ergebnisberichte (Unternehmensbericht) durch den Spielleiter
	- $\rightarrow$  Ausgabe des Unternehmensbericht an jede Gruppe
	- $\rightarrow$  Besprechung der Ergebnisse, Beratung durch den Spielleiter

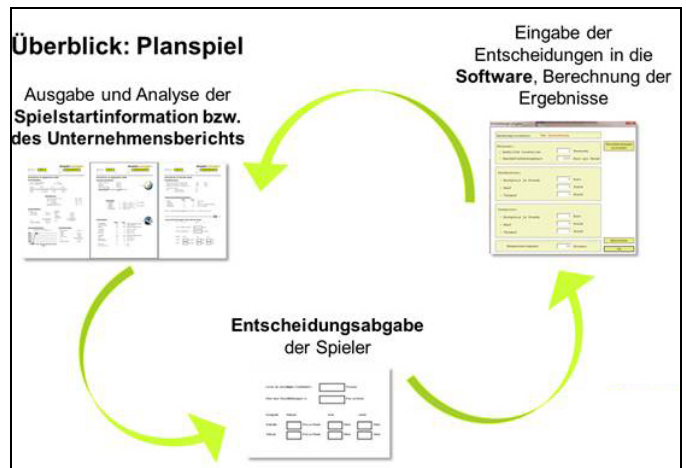

**Abbildung 1: Durchführen der Spielperioden** 

#### **Praxistipp:**

Für die erste/n Spielperiode/n der Spielstufen BASIC und ADVANCED kann der Spielleiter vorgeben, dass nur ein Vermietgegenstand angeboten werden darf – z. B. nur Surfbretter. Der Spielleiter hat dann bei der Entgegennahme der Entscheidungen darauf zu achten, dass der andere Vermietgegenstand nicht gekauft wird.

### **Bedienung des Spielleiterprogramms**

### *Programm installieren – Spiel einrichten – Periode spielen*

Für die Installation sind ggf. Administratorrechte erforderlich, da in seltenen Fällen zunächst das Microsoft .NET-Framework installiert werden muss, falls es noch nicht vorhanden ist. Unterstützte Betriebssysteme: Windows Server 2003, Windows Server 2008, Windows XP, Windows Vista, Windows 7. Zur Installation starten Sie den Windows-Explorer und führen das Programm "beachmanagersetup.exe" aus. Das Spielleiterprogramm darf nur auf einem lokalen Laufwerk (z. B. C: oder D:) installiert werden. Eine Installation auf einem Netzlaufwerk ist nicht möglich.

### *Spiel einrichten*

Jedes Spiel ist einer Spielstufe zugeordnet und wird im Spielleiterprogramm angelegt. Hierzu wählt der Spielleiter die gewünschte Spielstufe durch Klicken auf die entsprechende Schaltfläche aus, zum Beispiel die Spielstufe BASIC (vgl. Abbildung 2)

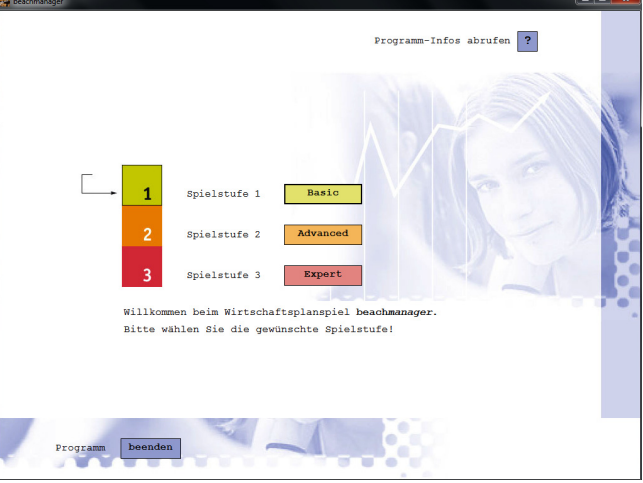

**Abbildung 2: Startbildschirm beach***manager*

Anschließend wird das Spiel angelegt: Schaltfläche *Neues Spiel einrichten.* Bereits angelegte Spiele werden in der Auswahlliste angezeigt und können ausgewählt werden (vgl. Abbildung 3)

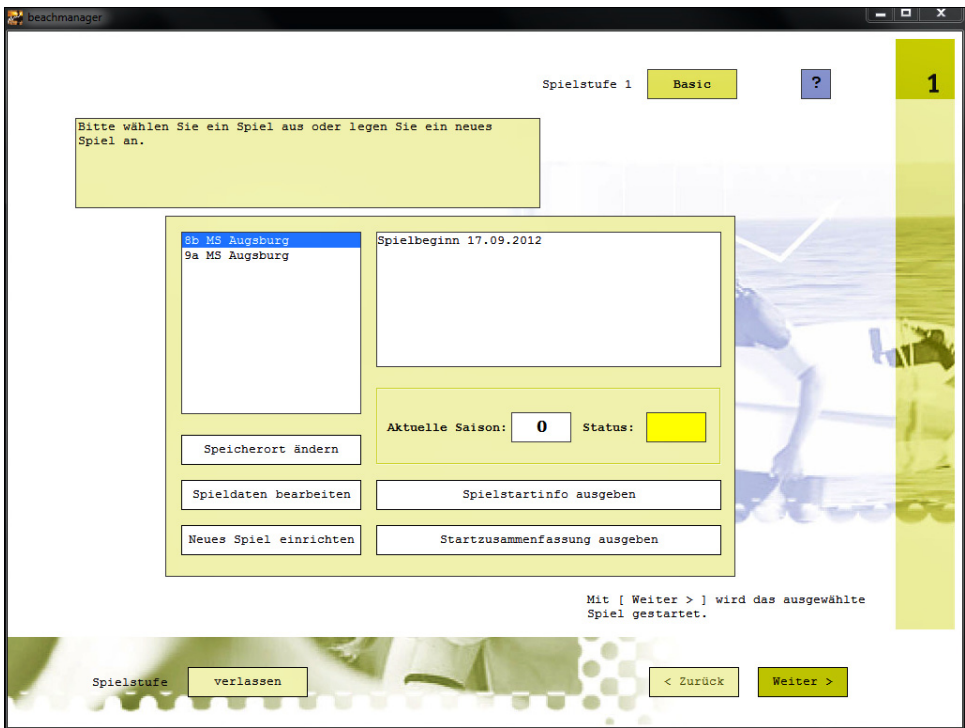

**Abbildung 3: Startbildschirm BASIC - neues Spiel anlegen oder bestehendes Spiel auswählen** 

## Achtung:

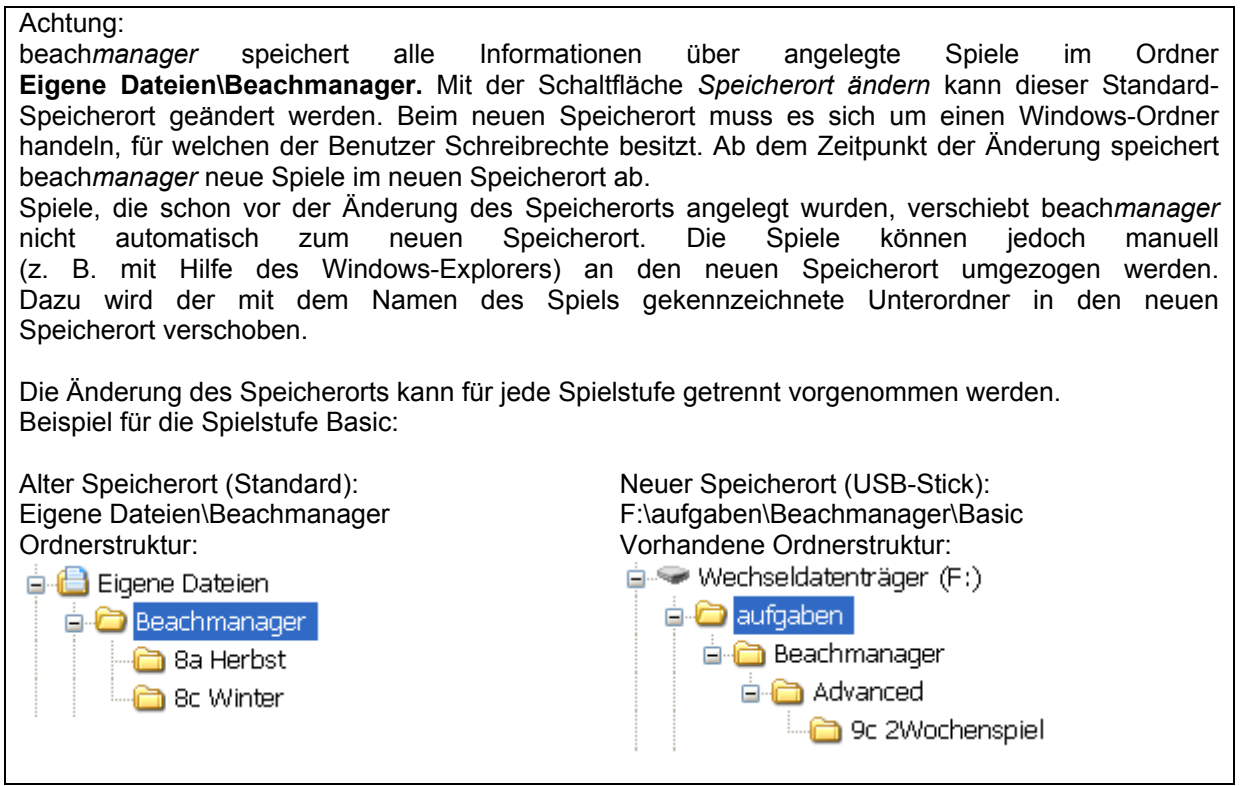

Der Unterordner "Basic" ist im neuen Speicherort noch nicht vorhanden und muss zunächst manuell über den Windows-Explorer angelegt werden. Die Spiele der Klassen 8a und 8c werden anschließend richtig einsortiert. Neue Spiele der Spielstufe Basic werden künftig von beach*manager* automatisch in F:\aufgaben\Beachmanager\Basic gespeichert.

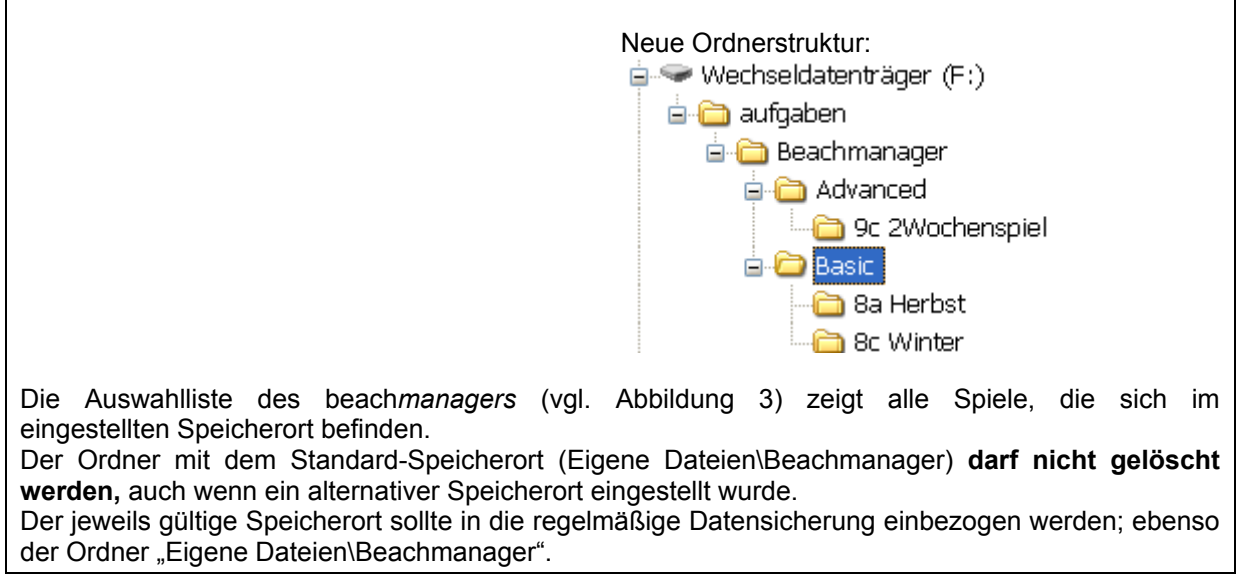

Beim Einrichten eines Spiels muss ein Spielname vergeben werden. Darüber hinaus kann als zusätzliche Kommentierung eine Beschreibung eingegeben werden (vgl. Abbildung 4).

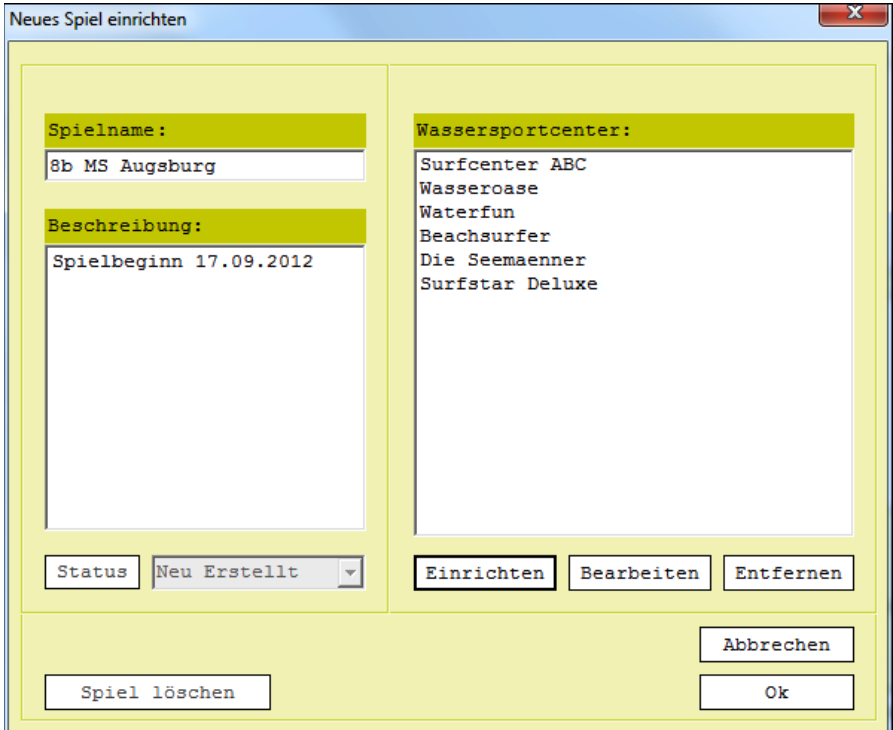

**Abbildung 4: Basisdaten für das Spiel eingeben** 

Im Bereich *Wassersportcenter* können Wassersportcenter eingerichtet werden (vgl. Abbildung 4) oder bestehende Center bearbeitet und entfernt werden.

#### Achtung:

Bestehende Center dürfen nur vor der Ergebnisberechnung der ersten Spielperiode entfernt werden. Sollte eine Schülergruppe "aufgeben", so muss der Spielleiter die Entscheidungen für dieses Center treffen.

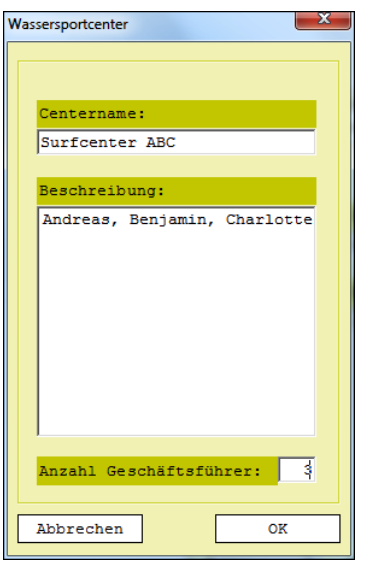

**Abbildung 5: Wassersportcenter anlegen** 

#### Achtung:

Es dürfen **maximal 8 Wassersportcenter** (BASIC, ADVANCED) **bzw. Unternehmen** (EXPERT) angelegt werden.

Nachdem alle Spielgruppen angelegt sind, kann die erste Periode gespielt werden. Dadurch geht das Spiel in den Status laufend (gelb) über. Um zu verhindern, dass ein laufendes Spiel versehentlich gelöscht wird, ist das Löschen eines Spiels im Status laufend (gelb) nicht möglich. Vor dem Löschen eines Spiels muss dieses vom Spielleiter aktiv in den Status abgeschlossen (rot) überführt werden. Ein Spiel kann im Status abgeschlossen (rot) noch in der Spielliste verbleiben, um z. B. auch nachträglich noch Berichte auszudrucken. Sofern es nicht mehr gebraucht wird, kann es gelöscht werden (Statusänderung und Löschen vgl. Abbildung 4).

Spiele der anderen Spielstufen werden analog angelegt.

#### *Periode spielen*

Jede Periode folgt einem einheitlichen Ablauf (vgl. auch Kapitel "Aufgabe des Spielleiters und Ablauf des Planspiels"). Der Ablauf zur Durchführung einer Spielperiode ist im Spielleiterprogramm nachempfunden. Nach jedem Arbeitsschritt gelangt der Spielleiter durch Klick auf die Schaltfläche *Weiter >* zum nächsten Arbeitsschritt, der in einem anderen Bildschirm angezeigt wird. Zum nächsten Arbeitsschritt kann nur geklickt werden, sofern alle erforderlichen Aufgaben des aktuellen Arbeitsschritts erledigt sind. Auf diese Weise werden Fehler vermieden. Beispiel: die Berechnung der Ergebnisse kann erst erfolgen, sobald die Entscheidungen *aller* Gruppen eingegeben worden sind.

Im Startbildschirm der Spielstufe BASIC (vgl. Abbildung 3) wird das zu spielende Spiel ausgewählt, z. B. das Spiel "Klasse 8b MS Augsburg". Anschließend können für dieses Spiel die Spielstartinfo sowie die Startzusammenfassung zur Information über die Ausgangslage der Wassersportcenter und der vorherrschenden Spielsituation ausgegeben werden.

Danach wird die Schaltfläche *Weiter >* geklickt.

Der folgende Bildschirm (vgl. Abbildung 6) gibt einen Überblick über den aktuellen Spielstand des Spiels "Klasse 8b MS Augsburg". Die aktuelle Spielperiode (hier Saison 1) wird blau angezeigt. Noch nicht gespielte Perioden sind grau dargestellt.

#### Achtung:

Das Springen zwischen Spielperioden ist sehr eingeschränkt. Noch nicht gespielte Perioden können nicht angewählt werden. Bereits gespielte Perioden werden gelb dargestellt und können aufgerufen werden. Sofern aber Ergebnisse in früheren Perioden z. B. nach der Korrektur von Gruppenentscheidungen neu berechnet werden, verlieren alle Berechnungsergebnisse, die auf die veränderte Periode folgen, ihre Gültigkeit. Diese Perioden müssen also neu gespielt werden. Es wird daher empfohlen, nur im Ausnahmefall in frühere Perioden zurückzuspringen und in solchen Fällen entsprechend mehr Zeit für das Spiel einzuplanen.

Die Schaltflächen im rechten Bildschirmbereich folgen dem typischen Ablauf einer Spielsaison. Da die mit den Schaltflächen verbundenen Aktivitäten voneinander abhängen, müssen sie in der vorgegebenen Reihenfolge abgearbeitet werden. Zur nächsten Aktivität gelangt man durch Klicken der Schaltfläche *Weiter >.* Erst dann ist die nächste Aktivität anwählbar.

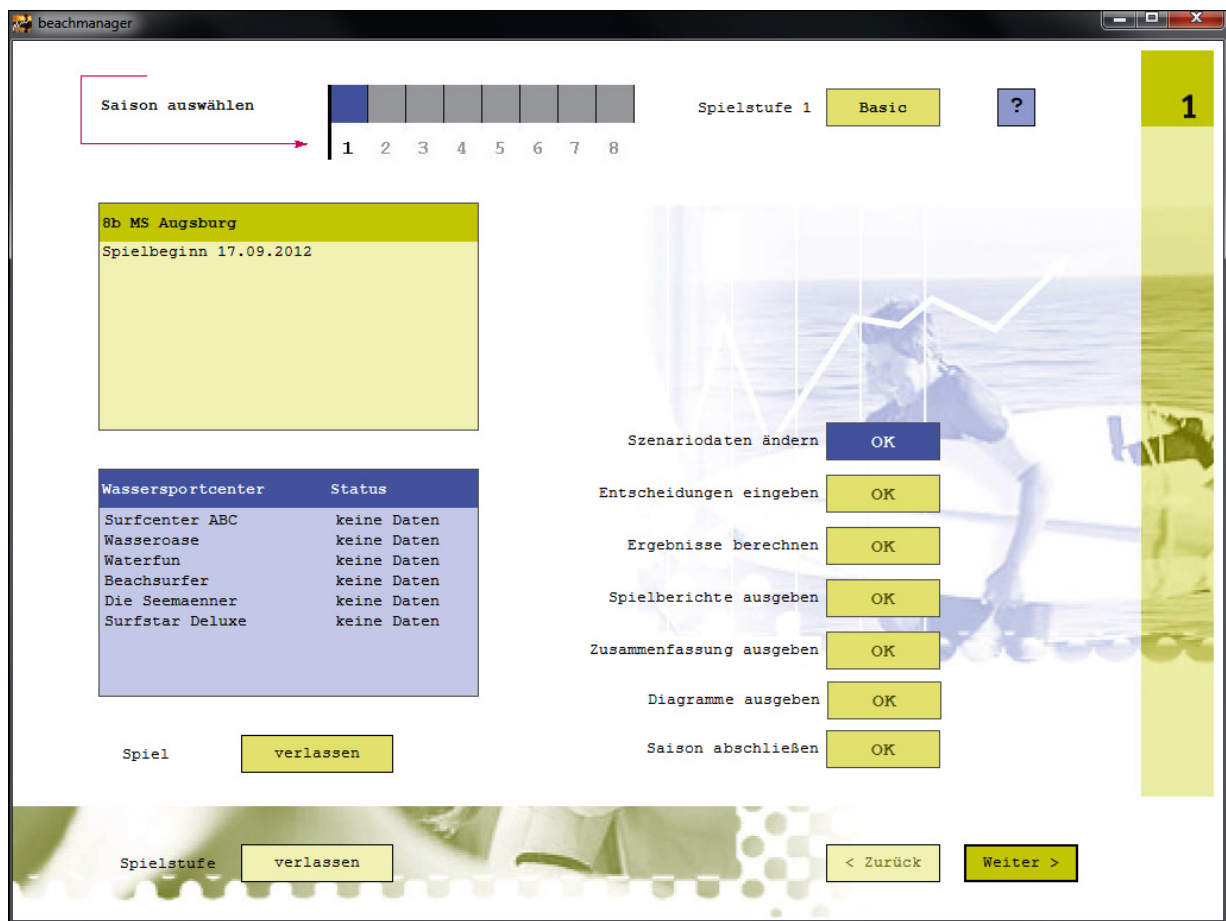

**Abbildung 6: Durchführen einer Spielsaison**